## **Sun GlassFish Enterprise Server v3 Prelude Installation Guide**

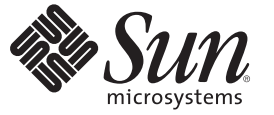

Sun Microsystems, Inc. 4150 Network Circle Santa Clara, CA 95054 U.S.A.

Part No: 820–5968–11 October 2008

Copyright 2008 Sun Microsystems, Inc. 4150 Network Circle, Santa Clara, CA 95054 U.S.A. All rights reserved.

Sun Microsystems, Inc. has intellectual property rights relating to technology embodied in the product that is described in this document. In particular, and without limitation, these intellectual property rights may include one or more U.S. patents or pending patent applications in the U.S. and in other countries.

U.S. Government Rights – Commercial software. Government users are subject to the Sun Microsystems, Inc. standard license agreement and applicable provisions of the FAR and its supplements.

This distribution may include materials developed by third parties.

Parts of the product may be derived from Berkeley BSD systems, licensed from the University of California. UNIX is a registered trademark in the U.S. and other countries, exclusively licensed through X/Open Company, Ltd.

Sun, Sun Microsystems, the Sun logo, the Solaris logo, the Java Coffee Cup logo, docs.sun.com, Enterprise JavaBeans, EJB, GlassFish, J2EE, J2SE, Java Naming and Directory Interface, JavaBeans, Javadoc, JDBC, JDK, JavaScript, JavaServer, JavaServer Pages, JSP, JVM, MySQL, NetBeans, OpenSolaris, SunSolve, Java, and Solaris are trademarks or registered trademarks of Sun Microsystems, Inc. or its subsidiaries in the U.S. and other countries. All SPARC trademarks are used under license and are trademarks or registered trademarks of SPARC International, Inc. in the U.S. and other countries. Products bearing SPARC trademarks are based upon an architecture developed by Sun Microsystems, Inc.

The OPEN LOOK and SunTM Graphical User Interface was developed by Sun Microsystems, Inc. for its users and licensees. Sun acknowledges the pioneering efforts of Xerox in researching and developing the concept of visual or graphical user interfaces for the computer industry. Sun holds a non-exclusive license from Xerox to the Xerox Graphical User Interface, which license also covers Sun's licensees who implement OPEN LOOK GUIs and otherwise comply with Sun's written license agreements.

Products covered by and information contained in this publication are controlled by U.S. Export Control laws and may be subject to the export or import laws in other countries. Nuclear, missile, chemical or biological weapons or nuclear maritime end uses or end users, whether direct or indirect, are strictly prohibited. Export or reexport to countries subject to U.S. embargo or to entities identified on U.S. export exclusion lists, including, but not limited to, the denied persons and specially designated nationals lists is strictly prohibited.

DOCUMENTATION IS PROVIDED "AS IS" AND ALL EXPRESS OR IMPLIED CONDITIONS, REPRESENTATIONS AND WARRANTIES, INCLUDING ANY IMPLIED WARRANTY OF MERCHANTABILITY, FITNESS FOR A PARTICULAR PURPOSE OR NON-INFRINGEMENT, ARE DISCLAIMED, EXCEPT TO THE EXTENT THAT SUCH DISCLAIMERS ARE HELD TO BE LEGALLY INVALID.

Copyright 2008 Sun Microsystems, Inc. 4150 Network Circle, Santa Clara, CA 95054 U.S.A. Tous droits réservés.

Sun Microsystems, Inc. détient les droits de propriété intellectuelle relatifs à la technologie incorporée dans le produit qui est décrit dans ce document. En particulier, et ce sans limitation, ces droits de propriété intellectuelle peuvent inclure un ou plusieurs brevets américains ou des applications de brevet en attente aux Etats-Unis et dans d'autres pays.

Cette distribution peut comprendre des composants développés par des tierces personnes.

Certaines composants de ce produit peuvent être dérivées du logiciel Berkeley BSD, licenciés par l'Université de Californie. UNIX est une marque déposée aux Etats-Unis et dans d'autres pays; elle est licenciée exclusivement par X/Open Company, Ltd.

Sun, Sun Microsystems, le logo Sun, le logo Solaris, le logo Java Coffee Cup, docs.sun.com, Enterprise JavaBeans, EJB, GlassFish, J2EE, J2SE, Java Naming and Directory Interface, JavaBeans, Javadoc, JDBC, JDK, JavaScript, JavaServer, JavaServer Pages, JSP, JVM, MySQL, NetBeans, OpenSolaris, SunSolve, Java et Solaris sont des marques de fabrique ou des marques déposées de Sun Microsystems, Inc., ou ses filiales, aux Etats-Unis et dans d'autres pays. Toutes les marques SPARC sont utilisées sous licence et sont des marques de fabrique ou des marques déposées de SPARC International, Inc. aux Etats-Unis et dans d'autres pays. Les produits portant les marques SPARC sont basés sur une architecture développée par Sun Microsystems, Inc.

L'interface d'utilisation graphique OPEN LOOK et Sun a été développée par Sun Microsystems, Inc. pour ses utilisateurs et licenciés. Sun reconnaît les efforts de pionniers de Xerox pour la recherche et le développement du concept des interfaces d'utilisation visuelle ou graphique pour l'industrie de l'informatique. Sun détient une licence non exclusive de Xerox sur l'interface d'utilisation graphique Xerox, cette licence couvrant également les licenciés de Sun qui mettent en place l'interface d'utilisation graphique OPEN LOOK et qui, en outre, se conforment aux licences écrites de Sun.

Les produits qui font l'objet de cette publication et les informations qu'il contient sont régis par la legislation américaine en matière de contrôle des exportations et peuvent être soumis au droit d'autres pays dans le domaine des exportations et importations. Les utilisations finales, ou utilisateurs finaux, pour des armes nucléaires, des missiles, des armes chimiques ou biologiques ou pour le nucléaire maritime, directement ou indirectement, sont strictement interdites. Les exportations ou réexportations vers des pays sous embargo des Etats-Unis, ou vers des entités figurant sur les listes d'exclusion d'exportation américaines, y compris, mais de manière non exclusive, la liste de personnes qui font objet d'un ordre de ne pas participer, d'une façon directe ou indirecte, aux exportations des produits ou des services qui sont régis par la legislation américaine en matière de contrôle des exportations et la liste de ressortissants spécifiquement designés, sont rigoureusement interdites.

LA DOCUMENTATION EST FOURNIE "EN L'ETAT" ET TOUTES AUTRES CONDITIONS, DECLARATIONS ET GARANTIES EXPRESSES OU TACITES SONT FORMELLEMENT EXCLUES, DANS LA MESURE AUTORISEE PAR LA LOI APPLICABLE, Y COMPRIS NOTAMMENT TOUTE GARANTIE IMPLICITE RELATIVE A LA QUALITE MARCHANDE, A L'APTITUDE A UNE UTILISATION PARTICULIERE OU A L'ABSENCE DE CONTREFACON.

## **Contents**

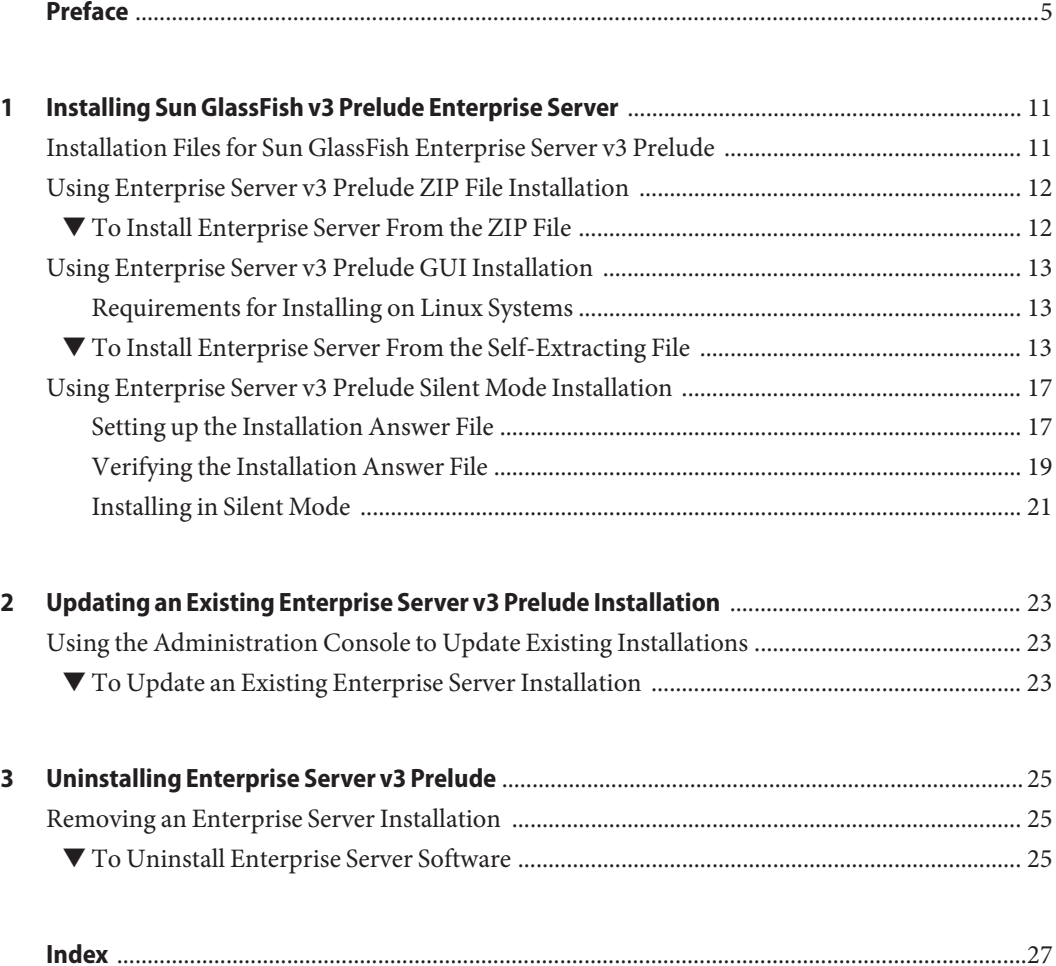

## <span id="page-4-0"></span>Preface

This document contains instructions for installing and uninstalling Sun GlassFish<sup>TM</sup>Enterprise Server.

This preface contains information about and conventions for the entire Sun GlassFish Enterprise Server documentation set.

The following topics are addressed here:

- "Enterprise Server Documentation Set" on page 5
- ["Related Documentation" on page 7](#page-6-0)
- ["Typographic Conventions" on page 7](#page-6-0)
- ["Symbol Conventions" on page 8](#page-7-0)
- ["Default Paths and File Names" on page 8](#page-7-0)
- ["Documentation, Support, and Training" on page 9](#page-8-0)
- ["Searching Sun Product Documentation" on page 9](#page-8-0)
- ["Third-Party Web Site References" on page 9](#page-8-0)
- ["Sun Welcomes Your Comments" on page 10](#page-9-0)

### **Enterprise Server Documentation Set**

The Enterprise Server documentation set describes deployment planning and system installation. The Uniform Resource Locator (URL) for Enterprise Server documentation is <http://docs.sun.com/coll/1343.7>. For an introduction to Enterprise Server, refer to the books in the order in which they are listed in the following table.

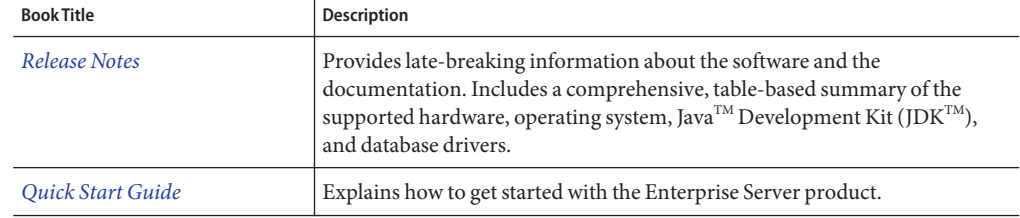

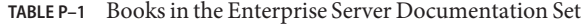

| <b>Book Title</b>                                                                           | Description                                                                                                    |  |  |
|---------------------------------------------------------------------------------------------|----------------------------------------------------------------------------------------------------|--|--|
| <b>Installation Guide</b>                                                                   | Explains how to install the software and its components.                                                                                                    |  |  |
| <b>Application Deployment Guide</b>                                                         | Explains how to assemble and deploy applications to the Enterprise Server<br>and provides information about deployment descriptors.                                                                                                    |  |  |
| Developer's Guide                                                                           | Explains how to create and implement Java Platform, Enterprise Edition<br>(Java EE platform) applications that are intended to run on the Enterprise<br>Server. These applications follow the open Java standards model for Java EE<br>components and APIs. This guide provides information about developer<br>tools, security, and debugging. |  |  |
| Add-On Component<br>Development Guide                                                       | Explains how to use published interfaces of Enterprise Server to develop<br>add-on components for Enterprise Server. This document explains how to<br>perform only those tasks that ensure that the add-on component is suitable<br>for Enterprise Server.                                                                                     |  |  |
| <b>RESTful Web Services</b><br>Developer's Guide                                            | Explains how to develop Representational State Transfer (RESTful) web<br>services for Enterprise Server.                                                                                                    |  |  |
| <b>Getting Started With JRuby on</b><br>Rails for Sun GlassFish<br><b>Enterprise Server</b> | Explains how to develop Ruby on Rails applications for deployment to<br>Enterprise Server.                                                                                                    |  |  |
| <b>Getting Started With Project</b><br>jMaki for Sun GlassFish<br>Enterprise Server         | Explains how to use the jMaki framework to develop Ajax-enabled web<br>applications that are centered on JavaScript <sup>™</sup> technology for deployment to<br>Enterprise Server.                                                                                                    |  |  |
| Roadmap to the Java EE 5<br>Tutorial                                                        | Explains which information in the Java EE 5 Tutorial is relevant to users of<br>the v3 Prelude release of the Enterprise Server.                                                                                                    |  |  |
| Java EE 5 Tutorial                                                                          | Explains how to use Java EE 5 platform technologies and APIs to develop<br>Java EE applications.                                                                                                    |  |  |
| Java WSIT Tutorial                                                                          | Explains how to develop web applications by using the Web Service<br>Interoperability Technologies (WSIT). The tutorial focuses on developing<br>web service endpoints and clients that can interoperate with Windows<br>Communication Foundation (WCF) endpoints and clients.                                                                 |  |  |
| <b>Administration Guide</b>                                                                 | Explains how to configure, monitor, and manage Enterprise Server<br>subsystems and components from the command line by using the<br>asadmin(1M) utility. Instructions for performing these tasks from the<br>Administration Console are provided in the Administration Console online<br>help.                                                 |  |  |
| <b>Administration Reference</b>                                                             | Describes the format of the Enterprise Server configuration file, domain.xml.                                                                                                    |  |  |
| Reference Manual                                                                            | Provides reference information in man page format for Enterprise Server<br>administration commands, utility commands, and related concepts.                                                                                                    |  |  |

**TABLE P–1** Books in the Enterprise Server Documentation Set *(Continued)*

## <span id="page-6-0"></span>**Related Documentation**

A Javadoc<sup>™</sup> tool reference for packages that are provided with the Enterprise Server is located at <https://glassfish.dev.java.net/nonav/api/v3-prelude/index.html>. Additionally, the following resources might be useful:

- The Java EE 5 Specifications (<http://java.sun.com/javaee/5/javatech.html>)
- The Java EE Blueprints (<http://java.sun.com/reference/blueprints/index.html>)

For information about creating enterprise applications in the NetBeans<sup>TM</sup> Integrated Development Environment (IDE), see <http://www.netbeans.org/kb/60/index.html>.

For information about the Java DB database for use with the Enterprise Server, see <http://developers.sun.com/javadb/>.

## **Typographic Conventions**

The following table describes the typographic changes that are used in this book.

| <b>Typeface</b> | Meaning                                                                                                    | Example                                      |
|-----------------|----------------------------------------------------------------------------------------------------|----------------------------------------------|
| AaBbCc123       | The names of commands, files, and<br>directories, and onscreen computer<br>output                             | Edit your . login file.                      |
|                 |                                                                                                    | Use 1s - a to list all files.                |
|                 |                                                                                                    | machine name% you have mail.                 |
| AaBbCc123       | What you type, contrasted with onscreen<br>computer output                                                    | machine name% su                             |
|                 |                                                                                                    | Password:                                    |
| AaBbCc123       | A placeholder to be replaced with a real<br>name or value                                                     | The command to remove a file is rm filename. |
| AaBbCc123       | Book titles, new terms, and terms to be<br>emphasized (note that some emphasized<br>items appear bold online) | Read Chapter 6 in the User's Guide.          |
|                 |                                                                                                    | A cache is a copy that is stored locally.    |
|                 |                                                                                                    | Do <i>not</i> save the file.                 |

**TABLE P–2** Typographic Conventions

## <span id="page-7-0"></span>**Symbol Conventions**

The following table explains symbols that might be used in this book.

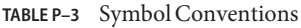

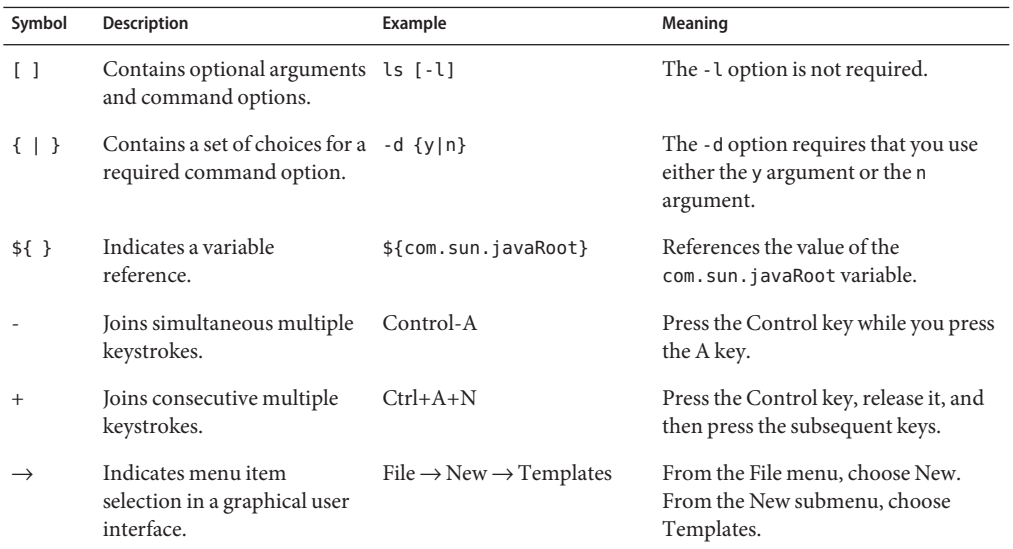

## **Default Paths and File Names**

The following table describes the default paths and file names that are used in this book.

**TABLE P–4** Default Paths and File Names

| Placeholder     | <b>Description</b>                                                      | Default Value                                                                                                    |
|-----------------|-------------------------------------------------------------------------|----------------------------------------------------------------------------------------------------|
| as-install      | Represents the base installation directory for<br>Enterprise Server.    | Installations on the Solaris <sup><math>TM</math></sup> operating system, Linux operating<br>system, and Mac operating system: |
|                 | In configuration files, <i>as-install</i> is represented<br>as follows: | user's-home-directory/qlassfishv3-prelude/qlassfish<br>Windows, all installations:                                             |
|                 | \${com.sun.aas.installRoot}                                             | SystemDrive:\qlassfishv3-prelude\qlassfish                                                                                     |
| domain-root-dir | Represents the directory in which a domain is<br>created by default.    | as-install/domains/                                                                                                    |

| Placeholder                                                                                                    | <b>Description</b>           | <b>Default Value</b>        |
|----------------------------------------------------------------------------------------------------|------------------------------|-----------------------------|
| Represents the directory in which a domain's<br>domain-dir<br>configuration is stored.<br>In configuration files, <i>domain-dir</i> is<br>represented as follows: |                              | domain-root-dir/domain-name |
|                                                                                                    | \${com.sun.aas.instanceRoot} |                             |

<span id="page-8-0"></span>**TABLE P–4** Default Paths and File Names *(Continued)*

## **Documentation, Support, and Training**

The Sun web site provides information about the following additional resources:

- Documentation (<http://www.sun.com/documentation/>)
- Support (<http://www.sun.com/support/>)
- Training (<http://www.sun.com/training/>)

## **Searching Sun Product Documentation**

Besides searching Sun product documentation from the docs.sun.com<sup>SM</sup> web site, you can use a search engine by typing the following syntax in the search field:

*search-term* site:docs.sun.com

For example, to search for "broker," type the following:

broker site:docs.sun.com

To include other Sun web sites in your search (for example, [java.sun.com,](http://java.sun.com) [www.sun.com,](http://www.sun.com) and [developers.sun.com\)](http://developers.sun.com), use sun.com in place of docs.sun.com in the search field.

## **Third-PartyWeb Site References**

Third-party URLs are referenced in this document and provide additional, related information.

<span id="page-9-0"></span>**Note –** Sun is not responsible for the availability of third-party web sites mentioned in this document. Sun does not endorse and is not responsible or liable for any content, advertising, products, or other materials that are available on or through such sites or resources. Sun will not be responsible or liable for any actual or alleged damage or loss caused or alleged to be caused by or in connection with use of or reliance on any such content, goods, or services that are available on or through such sites or resources.

### **SunWelcomes Your Comments**

Sun is interested in improving its documentation and welcomes your comments and suggestions. To share your comments, go to <http://docs.sun.com> and click Send Comments. In the online form, provide the full document title and part number. The part number is a 7-digit or 9-digit number that can be found on the book's title page or in the document's URL. For example, the part number of this book is 820-5968.

# <span id="page-10-0"></span>CHAP **CHAPTER 1**

## Installing Sun GlassFish v3 Prelude Enterprise Server

This chapter provides instructions for installing Sun GlassFish™ Enterprise Server v3 Prelude on Solaris™, Linux, MacOS X, and Windows systems. The following topics are provided:

- "Installation Files for Sun GlassFish Enterprise Server v3 Prelude" on page 11
- ["Using Enterprise Server v3 Prelude ZIP File Installation" on page 12](#page-11-0)
- ["Using Enterprise Server v3 Prelude GUI Installation" on page 13](#page-12-0)
- ["Using Enterprise Server v3 Prelude Silent Mode Installation" on page 17](#page-16-0)

## **Installation Files for Sun GlassFish Enterprise Server v3 Prelude**

Download installation files for Enterprise Server v3 Prelude are available from the following locations:

- [Sun Download Center](http://www.sun.com/software/products/glassfishv3_prelude/get.jsp)
- [GlassFish Community](http://glassfish.dev.java.net/downloads/v3-prelude.html)

Table 1–1 lists installation choices that are available and provides approximate files sizes and a link to the instructions for installing each option.

| <b>Download Option</b>           | <b>File Size</b> | <b>Installation Steps</b>                                                 |
|----------------------------------|------------------|---------------------------------------------------------------------------|
| Multi-platform ZIP file          | 29 MB            | "Using Enterprise Server v3 Prelude ZIP File Installation"<br>on page 12. |
| Solaris, Linux, MacOS, UNIX file | 26 MB            | "Using Enterprise Server v3 Prelude GUI Installation" on<br>page 13.      |

**TABLE 1–1** Download Options for Enterprise Server v3 Prelude

<span id="page-11-0"></span>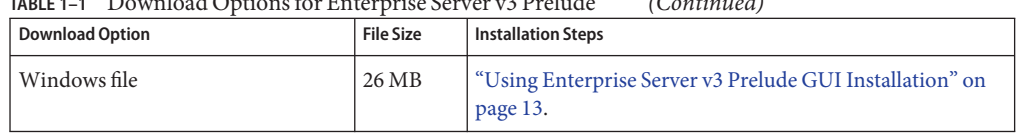

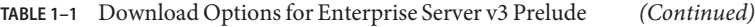

For a summary of hardware and software requirements for this release, see ["Hardware and](http://docs.sun.com/doc/820-4494/abpaj?a=view) Software Requirements" in *[Sun GlassFish Enterprise Server v3 Prelude Release Notes](http://docs.sun.com/doc/820-4494/abpaj?a=view)*.

## **Using Enterprise Server v3 Prelude ZIP File Installation**

The section describes how to use the multi-platform file to install Enterprise Server v3 Prelude on all supported platforms.

## ▼ **To Install Enterprise Server From the ZIP File**

Ensure that your system meets the requirements that are stated in ["Required JDK Version" in](http://docs.sun.com/doc/820-4494/gfgps?a=view) *[Sun GlassFish Enterprise Server v3 Prelude Release Notes](http://docs.sun.com/doc/820-4494/gfgps?a=view)*. **Before You Begin**

- **Go to the Enterprise Server v3 Prelude download page. 1**
	- [Sun Download Center](http://www.sun.com/software/products/glassfishv3_prelude/get.jsp)
	- [GlassFish Community](http://glassfish.dev.java.net/downloads/v3-prelude.html)
- **Download the ZIP file. 2**
- **Change to the directory where you downloaded the ZIP file. 3**

This document refers to the directory you choose for installing as *as-install* .

**Install Enterprise Server v3 Prelude. 4**

**unzip** *zip-file-name*

*zip-file-name* is the name of the file that you downloaded.

sges-v3-prelude.zip Sun Download Center

glassfish-v3-prelude.zip GlassFish Community

The v3 Prelude distribution is installed into a new glassfishv3-prelude directory under your current directory.

**(Optional) Try the installation by following the procedures in** *[Sun GlassFish Enterprise Server v3](http://docs.sun.com/doc/820-4836) [Prelude Quick Start Guide](http://docs.sun.com/doc/820-4836)***. 5**

## <span id="page-12-0"></span>**Using Enterprise Server v3 Prelude GUI Installation**

This section describes how to install Enterprise Server v3 Prelude on Solaris, Linux, MacOS X, and Windows systems. A self-extracting file used for this installation provides a GUI-based installation wizard. The wizard's graphical interface provides an easy-to-use installation based on user responses.

## **Requirements for Installing on Linux Systems**

If Enterprise Server v3 Prelude will be installed on a Linux system, read this section for important information about some Linux environments.

Installing with Open JDK prevents registration during installation on some Linux platforms.

Use the Administration Console to register your Enterprise Server v3 Prelude installation.

## **To Install Enterprise Server From the Self-Extracting File**

If you will be installing the self-extracting file on a Linux system, read "Requirements for Installing on Linux Systems" on page 13. **Before You Begin**

> Ensure that your system meets the requirements that are stated in ["Required JDK Version" in](http://docs.sun.com/doc/820-4494/gfgps?a=view) *[Sun GlassFish Enterprise Server v3 Prelude Release Notes](http://docs.sun.com/doc/820-4494/gfgps?a=view)*.

#### **Go to the Enterprise Server v3 Prelude download page. 1**

- [Sun Download Center](http://www.sun.com/software/products/glassfishv3_prelude/get.jsp)
- [GlassFish Community](http://glassfish.dev.java.net/downloads/v3-prelude.html)

#### **Download the self-extracting installer file. 2**

■ **Solaris, Linux, and MacOS X systems**

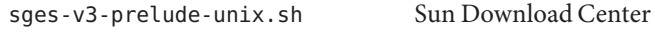

glassfish-v3-prelude-unix.sh GlassFish Community

■ **Windows systems**

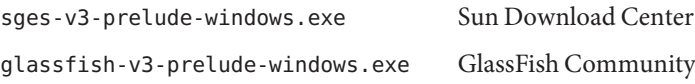

#### <span id="page-13-0"></span>**Start the installer. 3**

- **a. Change to the directory where you downloaded the self–extracting file.**
- **b. If necessary, grant execute permissions to the self–extracting file.**

#### **c. Extract the contents of the self extracting file.**

*self-extracting-file-name self-extracting-file-name* is the name of the file that you downloaded in [Step 2.](#page-12-0) For example: sges-v3-prelude-unix.sh

The Welcome screen of the Enterprise Server v3 Prelude installer appears.

- **Click Next. 4**
- **Read and accept the terms of the license agreement. 5**
- **Specify where to install Enterprise Server. 6**
	- **To use the default directory, click Next.**

The software will be installed in the following directory:

*user's-home-directory*/glassfishv3-prelude

■ **To use another directory for installing Enterprise Server, type the installation directory path that you set up, and click Next.**

This document refers to the directory you choose for installing as *as-install*

#### **Specify the Administration Settings. 7**

#### **a. Select the type of user.**

- To allow access to the Administration Console without a password, select the Configure as anonymous user button.
- To require a password for access to the Administration Console, select the Provide username and password button.

**Note –** Username and password are case sensitive.

**b. Type port numbers for the Administration Console and HTTP transmissions.**

- **c. If you selected the Provide username and password button, type the user name.**
- **d. If you selected the Provide username and password button, type the password.**
- **(Optional) Specify whether to install UpdateTool. 8**

Update Tool provides a graphical interface for adding components to Enterprise Server.

- **a. If you are not installing UpdateTool, clear the Install UpdateTool check box.**
- **b. If you are installing UpdateTool and your machine accesses the Internet through a proxy, specify the proxy host and proxy port.**
- **c. If you do not require the automatic notifications of available updates after installation, clear the Enable UpdateTool check box.**

**Note –** If you plan to register Enterprise Server with Sun Connection, specify the proxy host and proxy port, even if you are not installing Update Tool.

**Review the Ready to Install selections, and click Install. 9**

After installation, the installer prompts you to register Enterprise Server with Sun Connection.

**Determine whether and how to register Enterprise Server with Sun Connection. 10**

To register your installation of Enterprise Server v3 Prelude with Sun Connection, you must have a Sun Online Account. If you do not have a Sun Online Account, the Enterprise Server installer enables you to create an account while registering Enterprise Server.

**Note –** If you create a Sun Online Account while registering Enterprise Server v3 Prelude, you are prompted only for the required information. You can provide additional, optional information by updating your Sun Online Account.

- **If you already have a Sun Online Account, register Enterprise Server with Sun Connection.**
	- **a. In the Product Registration window, select the I Already Have a Sun Online Account option.**
	- **b. In the User Name field, type the user name that you specified when registered for your Sun Online Account.**
	- **c. In the Password field, type the password that you specified when registered for your Sun Online Account.**

#### **d. Click Next.**

After the registration is complete, the Summary page shows the status of the installation. You can view the installation summary and installation log.

- **If you do not already have a Sun Online Account, create an account and register Enterprise Server with Sun Connection.**
	- **a. In the Product Registration window, select the I Don't Have a Sun Online Account option.**

#### **b. Click Next.**

The Account Creation window opens.

**c. In the Account Creation window, provide the required information.**

Your email address will be your Sun Online Account user name.

The password is case sensitive and must be 6 to 10 characters long.

**d. Click next.**

After the registration is complete, the Summary page shows the status of the installation. You can view the installation summary and installation log.

- **If you decline to register Enterprise Server with Sun Connection, complete the installation as follows:**
	- **a. In the Product Registration window, select the Skip Registration option.**

#### **b. Click Next.**

The Summary page shows the status of the installation. You can view the installation summary and installation log.

#### **Click Exit. 11**

#### **Review the installation log files. 12**

The names of the installation log files are *timestamp*-install.log and *timestamp*-install-summary.html.

**Solaris, Linux, and MacOS X systems:** Installation log files are generated in the *\$TMP* directory.

**Windows systems:** Installation log files are generated in the *%TEMP%* directory.

**(Optional) Try out the installation by following the procedures in** *[Sun GlassFish Enterprise Server](http://docs.sun.com/doc/820-4836) [v3 Prelude Quick Start Guide](http://docs.sun.com/doc/820-4836)***. 13**

## <span id="page-16-0"></span>**Using Enterprise Server v3 Prelude Silent Mode Installation**

This section describes how to install Enterprise Server v3 Prelude on Solaris, Linux, MacOS X, and Windows systems by using *silent mode*. Silent mode is a non-interactive installation based on user-defined parameters in an answer file. This section provides the following topics:

- "Setting up the Installation Answer File" on page 17
- ["Verifying the Installation Answer File" on page 19](#page-18-0)
- ["Installing in Silent Mode" on page 21](#page-20-0)

## **Setting up the Installation Answer File**

The *answer file* forms the template for silent installation, which you can use later to install the software on one or more machines. The installation answer file is created when you use a *trial mode* (-n) option when you start an interactive installation. In trial mode, actual installation does not happen.

During the interactive installation, you can accept the default values presented, or you can change them. Your input is collected and stored in the answer file, and you can use the answer file as is, or you can modify the answer file before you use it.

### **To Create the Installation Answer File**

When you perform this task, you will see the installation wizard, which is used to generate the answer file. Actual installation will not happen.

Ensure that your system meets the requirements that are stated in ["Required JDK Version" in](http://docs.sun.com/doc/820-4494/gfgps?a=view) *[Sun GlassFish Enterprise Server v3 Prelude Release Notes](http://docs.sun.com/doc/820-4494/gfgps?a=view)*. **Before You Begin**

- **Go to the Enterprise Server v3 Prelude download page. 1**
	- [Sun Download Center](http://www.sun.com/software/products/glassfishv3_prelude/get.jsp)
	- [GlassFish Community](http://glassfish.dev.java.net/downloads/v3-prelude.html)
- **Download the self-extracting installer file. 2**
	- **Solaris, Linux, and MacOS X systems**

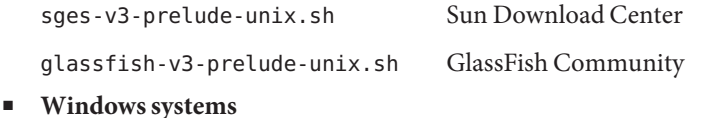

sges-v3-prelude-windows.exe Sun Download Center

glassfish-v3-prelude-windows.exe GlassFish Community

- <span id="page-17-0"></span>**Start an installation in trial mode. 3**
	- **a. Change to the directory where you downloaded the self–extracting file.**
	- **b. If necessary, grant execute permissions to the self–extracting file.**
	- **c. From the command line, type:**

*distribution-file* **-n** *answer-file*

*distribution-file* is the name of the file that you downloaded in [Step 2.](#page-16-0)

-n option specifies trial mode to create a save file to use for silent mode.

*answer-file* is the name you assign to your answer file. If you do not include a path to the installation answer file, the file is created in the directory where you run the installation program.

For example:

sges-v3-prelude-unix.sh -n v3–prelude-answer

The Welcome screen of the Enterprise Server v3 Prelude installer appears.

- **Click Next. 4**
- **Read and accept the terms of the license agreement. 5**
- **Specify where to install Enterprise Server. 6**
	- **To use the default directory, click Next.**

The software will be installed in one of the following directories:

- **Solaris, Linux, and MacOS X systems:** *user's-home-directory*/glassfishv3-prelude
- Windows systems: C:\glassfishv3-prelude
- **To use another directory for installing Enterprise Server, type the installation directory path that you set up, and click Next.**

This document refers to the directory you choose for installing as *as-install* .

#### **Specify the Administration Settings. 7**

**a. Select the type of user.**

- <span id="page-18-0"></span>■ To allow access to the Administration Console without a password, select the Configure as anonymous user button.
- To require a password for access to the Administration Console, select the Provide username and password button.

**Note –** Username and password are case sensitive.

- **b. Type port numbers for the Administration Console and HTTP transmissions.**
- **c. If you selected the Provide username and password button, type the user name.**
- **d. If you selected the Provide username and password button, type the password.**
- **(Optional) Specify whether to install UpdateTool. 8**

Update Tool provides a graphical interface for adding components to Enterprise Server.

- **a. If you are not installing UpdateTool, clear the Install UpdateTool check box.**
- **b. If you are installing UpdateTool and your machine accesses the Internet through a proxy, specify the proxy host and proxy port.**
- **c. If you do not require the automatic notifications of available updates after installation, clear the Enable UpdateTool check box.**

**Note –** If you plan to register Enterprise Server with Sun Connection, specify the proxy host and proxy port, even if you are not installing Update Tool.

**Review the Ready to Install selections, and click Install. 9**

## **Verifying the Installation Answer File**

The default answer file provides a number of system-specific parameters as well as the parameters that you selected during your installation. After your installation, you can change the values of those parameters that you can edit.

**EXAMPLE 1–1** The Default Answer File

The following example shows the contents of a default answer file created during a silent mode installation that accepted default values.

**EXAMPLE 1–1** The Default Answer File *(Continued)* #Fri Oct 24 12:00:54 PDT 2008 #openInstaller Dry Run Answer File. This File can be used as input to the openInstaller engine using the -a option. InstallHome.directory.INSTALL\_HOME=/glassfishv3-prelude License.license.ACCEPT\_LICENSE=0 RegistrationOptions.regoptions.CREATE\_NEWACCT=CREATE\_NEWACCT RegistrationOptions.regoptions.DUMMY\_PROP= RegistrationOptions.regoptions.SKIP\_REGISTRATION=SKIP\_REGISTRATION RegistrationOptions.regoptions.USERNAME= RegistrationOptions.regoptions.USERPASSWORD= RegistrationOptions.regoptions.USE\_EXISTINGACCT=USE\_EXISTINGACCT SOAccountCreation.accountinfo.COMPANYNAME= SOAccountCreation.accountinfo.COUNTRY= SOAccountCreation.accountinfo.COUNTRY\_DROP\_DOWN= SOAccountCreation.accountinfo.EMAIL= SOAccountCreation.accountinfo.FIRSTNAME= SOAccountCreation.accountinfo.LASTNAME= SOAccountCreation.accountinfo.PASSWORD= SOAccountCreation.accountinfo.REENTERPASSWORD= glassfish.Administration.ADMIN\_PASSWORD=adminadmin glassfish.Administration.ADMIN\_PORT=4848 glassfish.Administration.ADMIN\_USER=admin glassfish.Administration.ANONYMOUS=ANONYMOUS glassfish.Administration.LOGIN\_MODE=true glassfish.Administration.HTTP\_PORT=8080 glassfish.Administration.NON\_ANONYMOUS=NON\_ANONYMOUS updatetool.Configuration.ALLOW\_UPDATE\_CHECK=true updatetool.Configuration.BOOTSTRAP\_UPDATETOOL=true updatetool.Configuration.PROXY HOST= updatetool.Configuration.PROXY\_PORT=

**(Optional) To Edit the Answer File** 

Make sure that the answer file was created. **Before You Begin**

#### **Review the answer file. 1**

Verify that it the values that you want to use for your silent installation.

#### **Edit the answer file. 2**

You can change these default values only: InstallHome.directory.INSTALL\_HOME=/glassfishv3-prelude Provide another directory name for Enterprise Server v3 Prelude installation files.

<span id="page-20-0"></span>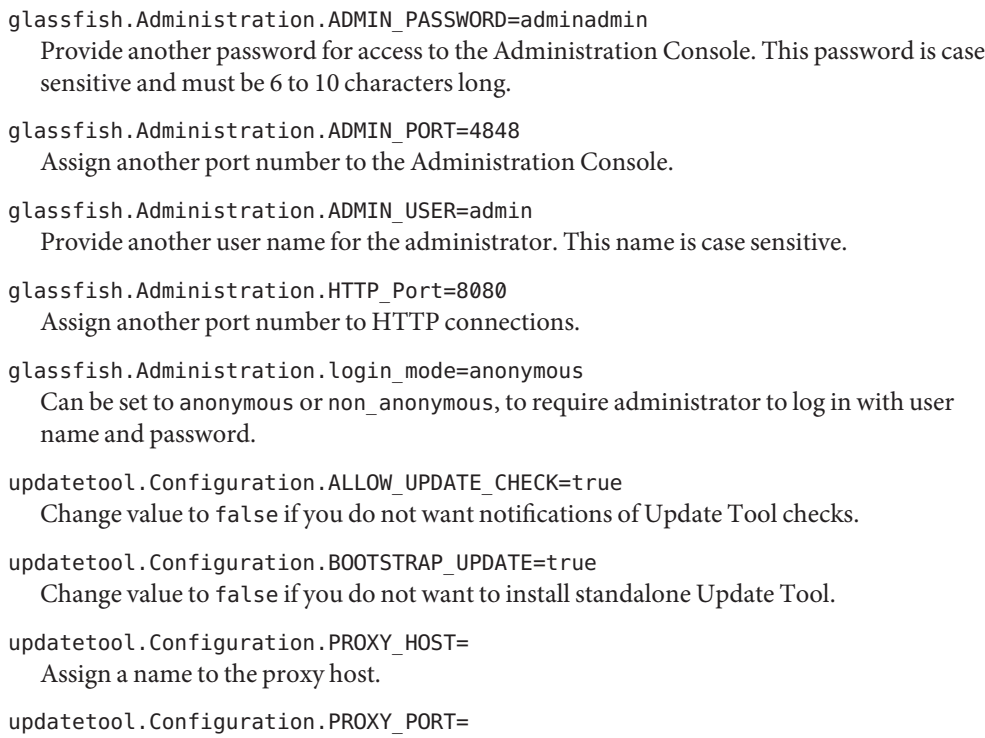

Assign a port number to the proxy host.

**Note –** Parameters that are not in this list are system-specific. Do not change system-specific parameters.

## **Installing in Silent Mode**

The non-interactive installation program reads the specified answer file, checks for adequate disk space, and installs Enterprise Server based on the data in the answer file.

### **Using the Silent Mode Installation Command**

You can use the following options when you run the command for silent mode installations:

-a *answer-file*

Run this program in silent mode using the answer file specified. Use this option with -s option.

-l *log-directory*

Write log information to this directory.

-q Set logging level to WARNING.

 $-V$ 

Set logging level to FINEST.

-s

Run this application in silent mode.

-j *javahome* Use this directory for the JDK software installation.

-n *answer-file*

Run program in trial mode to generate an answer file to use for silent mode.

 $[-h]$  -help]

Display this help message.

### **To Install in Silent Mode**

Verify that the parameters in the answer file are set to values that you want to use for your silent installation. For more information about the file, see [Example 1–1.](#page-18-0) **Before You Begin**

> **Navigate to the directory where you copied the distribution file and your installation answer file. 1**

#### **From the command line, type: 2**

*distribution-file* -a *answer-file* -s

*distribution-file* is the name of the file that you downloaded during the ["Setting up the](#page-16-0) [Installation Answer File" on page 17](#page-16-0) process.

-a option specifies the name of your *answer-file*. If you do not include a path to the installation answer file, the file is created in the directory where you run the installation program.

-s option specifies running in silent mode.

For example:

sges-v3-prelude-unix.sh -a v3–prelude-answer -s

When the prompt is returned, the silent installation is complete, and the installation components are installed on your system.

#### **Start Enterprise Server. 3**

For instructions, see ["To Start a Domain \(or Server\)" in](http://docs.sun.com/doc/820-4495/ggoda?a=view) *Sun GlassFish Enterprise Server v3 [Prelude Administration Guide](http://docs.sun.com/doc/820-4495/ggoda?a=view)*.

### <span id="page-22-0"></span>**CHAPTER 2** 2

## Updating an Existing Enterprise Server v3 Prelude Installation

Add-on components and related applications that are available for Sun GlassFish<sup>TM</sup> Enterprise Server v3 Prelude can easily be added to an existing installation without installing the software again. This chapter explains how to update an existing Enterprise Server v3 Prelude installation.

## **Using the Administration Console to Update Existing Installations**

This section provides instructions for using the Administration Console to update an existing Enterprise Server v3 Prelude installation on Solaris<sup>™</sup>, Linux, MacOS X, and Windows platforms.

## ▼ **To Update an Existing Enterprise Server Installation**

At least one Enterprise Server domain must be started before you launch the Administration Console. **Before You Begin**

- **To open the Administration Console, type the URL in a browser window.** The default URL for the Administration Console is: **http://localhost:4848 1**
- **Log in to the Administration Console. 2**
- **In the navigation tree, select the UpdateTool node.** The Installed Components page is displayed. **3**
- **On the Installed Components page, click the Available Updates tab. 4** The Available Updates page is displayed.
- **In the table of available updates, select the components that you are updating.** If no updates are available, the table is empty. **5**
	- **To select an individual component, select the checkbox adjacent to the name of the component.**
	- **To select all components, click the Select All icon in the table header.**
	- **To deselect all components, click the Deselect All icon in the table header.**
- **Click Install. 6**
- **Accept the license agreement. 7**

Enterprise Server confirms that the installation is complete. The components are removed from the table of available updates.

#### **Restart the domain administration server. 8**

For detailed instructions, see the following documentation:

- "To Stop a Domain (or Server)" in *[Sun GlassFish Enterprise Server v3 Prelude](http://docs.sun.com/doc/820-4495/ggoch?a=view) [Administration Guide](http://docs.sun.com/doc/820-4495/ggoch?a=view)*
- "To Start a Domain (or Server)" in *[Sun GlassFish Enterprise Server v3 Prelude](http://docs.sun.com/doc/820-4495/ggoda?a=view) [Administration Guide](http://docs.sun.com/doc/820-4495/ggoda?a=view)*

<span id="page-24-0"></span>**CHAPTER 3** 3

## Uninstalling Enterprise Server v3 Prelude

This chapter explains how to remove all components in a current Enterprise Server v3 Prelude installation.

## **Removing an Enterprise Server Installation**

During Enterprise Server installation, a script for uninstalling is placed in the installation directory. This section provides instructions for removing the software using this script. If you attempt another method, problems arise when you try to reinstall the same version or when you install a new version.

**Note –** Removing Enterprise Server through silent mode of installation is not supported in this release.

## **To Uninstall Enterprise Server Software**

Completing these steps removes all components in the current Enterprise Server installation.

Stop all domains and other related processes, including prompts that use the installation directory or its subdirectories, and any applications that use Java<sup>TM</sup> Platform, Enterprise Edition (Java EE) platform files bundled with the product. **Before You Begin**

> Use the Administration Console to remove components that you were added to your installation. On the

- **Remove components that were added to your Enterprise Server v3 Prelude. 1**
	- **a. To open the Administration Console, type the URL in a browser window.** The default URL for the Administration Console is:

#### **http://localhost:484**

- **b. Log in to the Administration Console.**
- **c. In the navigation tree, select the UpdateTool node.** The Installed Components page is displayed.
- **d. To select all components, click the Select All icon in the table header.**
- **e. Click Remove.**

The components are removed.

- **From the command line, run the uninstallation command. 2**
	- **Solaris, Linux or MacOS X systems:**
		- **a. Navigate to the directory where Enterprise Server v3 Prelude is installed.** The default installation directory is *as-install*/glassfish-v3prelude.
		- **b. From the command line, run the uninstallation command. sh uninstall.sh**
	- **Windows systems:**
		- **a. Run the** uninstall.exe **command.**

#### **Verify that Enterprise Server v3 Prelude software is removed. 3**

■ **Review the uninstallation log files.**

The names of the uninstallation log files are *timestamp* -uninstall.log and *timestamp*-uninstall-summary.html.

**Solaris, Linux and MacOS systems:** Uninstallation log files are generated in the *\$TMP* directory.

**Windows systems:** Uninstallation log files are generated in the *%TEMP%* directory.

■ **Examine the contents of your directories.**

Check for and delete hidden directories.

## <span id="page-26-0"></span>Index

### **A**

answer file *See also* silent mode installation creating, [17](#page-16-0) default sample, [19](#page-18-0) editable values, [19](#page-18-0) editing, [19](#page-18-0) verifying, [19](#page-18-0)

#### **D**

downloading files, [11](#page-10-0)

### **F**

files installation, [11](#page-10-0) silent mode installation and, [17](#page-16-0) state file, [17](#page-16-0)

#### **G**

GlassFish Community downloads, [11](#page-10-0) graphical installation, [13](#page-12-0)

#### **H**

hardware requirements, [12](#page-11-0)

### **I**

installation directories, default self-extracting file, [14,](#page-13-0) [18](#page-17-0) wizard, [14,](#page-13-0) [18](#page-17-0) installation types, [11](#page-10-0)

**J** JDK versions, [13](#page-12-0)

### **L**

Linux installation graphical interface and, [13](#page-12-0) multi-platform file and, [12](#page-11-0) Open JDK and, [13](#page-12-0) silent mode and, [17](#page-16-0)

### **M**

MacOS X installation graphical interface and, [13](#page-12-0) multi-platform file and, [12](#page-11-0) silent mode and, [17](#page-16-0) multi-platform installation, [12](#page-11-0)

#### **O**

Open JDK, [13](#page-12-0)

#### **P**

platform-independent installation, [12](#page-11-0) platform options Linux, [12](#page-11-0) MacOS X, [12](#page-11-0) multi-platform, [12](#page-11-0) Solaris, [12](#page-11-0) Windows, [12](#page-11-0)

### **R**

removing an installation, [25](#page-24-0) removing components, [25](#page-24-0)

### **S**

self-extracting file installation, [13](#page-12-0) silent mode installation answer file, [17](#page-16-0) options, [21](#page-20-0) overview, [17](#page-16-0) running, [21](#page-20-0) software requirements, [12](#page-11-0) Solaris installation graphical interface and, [13](#page-12-0) JDK versions and, [13](#page-12-0) multi-platform file and, [12](#page-11-0) silent mode and, [17](#page-16-0) Sun Download Center, [11](#page-10-0)

#### **T**

trial mode, [17](#page-16-0)

#### **U**

uninstalling components, [25](#page-24-0) uninstalling the software, [25](#page-24-0) updating an installation, [23](#page-22-0)

#### **W**

Windows installation graphical interface and, [13](#page-12-0) multi-platform file and, [12](#page-11-0) silent mode and, [17](#page-16-0) wizard installation, [13](#page-12-0)

#### **Z**

ZIP file installation, [12](#page-11-0)